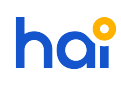

[News](https://hai.kemenkeu.go.id/news) > [SAKTI](https://hai.kemenkeu.go.id/news/sakti) > [\[INFO\] Penerapan Otomatisasi Pengiriman ADK pada Aplikasi SAKTI](https://hai.kemenkeu.go.id/news/posts/info-penerapan-otomatisasi-pengiriman-adk-pada-aplikasi-sakti)

# [INFO] Penerapan Otomatisasi Pengiriman ADK pada Aplikasi SAKTI

2018-09-07 - Agent 002 - [Comments \(10\)](#page--1-0) - [SAKTI](https://hai.kemenkeu.go.id/news/sakti)

Yth. Para Pengguna Aplikasi SAKTI

Di seluruh Indonesia

Sehubungan dengan Surat Direktur Sistem Informasi dan Teknologi Perbendaharaan Nomor S-6873/PB.8.3/2018 tanggal 4 September 2018, dengan ini disampaikan bahwa penerapan otomatisasi pengiriman ADK pada SAKTI sesuai S-4279/PB/2018 tanggal 6 Juni 2018 berlaku terhitung mulai tanggal 12 September 2018. Selanjutnya pengguna SAKTI dapat menggunakan fitur auto update SAKTI/jalankan SAKTI menggunakan SAKTI.EXE.

Demikian kami sampaikan, atas perhatian dan kerjasamanya diucapkan terimakasih.

# Comments (10)

Comments (10)

#### AM **Atmasatriani Mannan**

3 years ago

Bisakah kami mendapatkan salinan S-4279/PB/2018 tanggal 6 Juni 2018? Atau Juknis Otomatisasi ADK SAKTI tersebut?

#### DS **Dedi Sutomo**

3 years ago

tadi sudah mencoba untuk create ADK SPP dari menu PPK, muncul pesan Informasi:

"C:\users\xxx\adk\_sakti\PMRxxx (The system cannot find the path specified)

yang sebelumnya pilih folder sekarang tidak ada, apakah kita harus create foldernya dulu secara manual?

#### **Agent 015**

3 years ago

Yth Dedi

buat folder "adk\_sakti" pada C:\Users\(nama PC saudara)

Mohon restart PC saudara jalankan sakti.exe

Coba buat ADK SPM ulang

#### terimakasih

#### DS **Dedi Sutomo**

3 years ago

sudah dibuat folder "adk\_sakti" dan proses pembuatan ADK berhasil, namun filenya tidak muncul di folder tersebut, apakah memang seperti itu yang dimaksud otomatisasinya?

# **Agent 015**

3 years ago Yth Dedi

Untuk folder memang kosong karena folder dipergunakan sebagai perantara dalam otomatisasi

terimakasih

# AM **Atmasatriani Mannan**

3 years ago

Apakah SSP harus diupload juga? diupload dalam bentuk apa? Ukuran maksimal berapa?

# A- **Adhitya -**

3 years ago

tadi saya membuat spm dan sudah di inject oleh ppspm dan membuat folder "adk\_sakti", statusnya sudah "berhasil" dan keterangannya "sukses membuat ADK", apakah artinya adk sudah terupload ke server dan kita tinggal ke kppn saja membawa berkas ?

# KT **KPPN TAHUNA**

3 years ago

untuk pembuatan ADK Supplier aplikasi SAKTI dengan user PPK, setelah dibuat ADK supplier apakah otomatis masuk adknya ke portal SAKTI KPPN?

ataukan kami harus mengupload manual ADKnya lewat portal.

demikian terimakasih

# AM **Atmasatriani Mannan**

3 years ago

sudah tidak melalui portal sakti.kemenkeu.go.id, cukup upload dari Menu ADK saja pada user PPK dan PPSPM ^^

KI **Karya Inovasi**

3 years ago

terima kasih<https://hai.kemenkeu.go.id>